دليل المستخدم

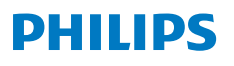

**NeoPix** 110

Home Projector

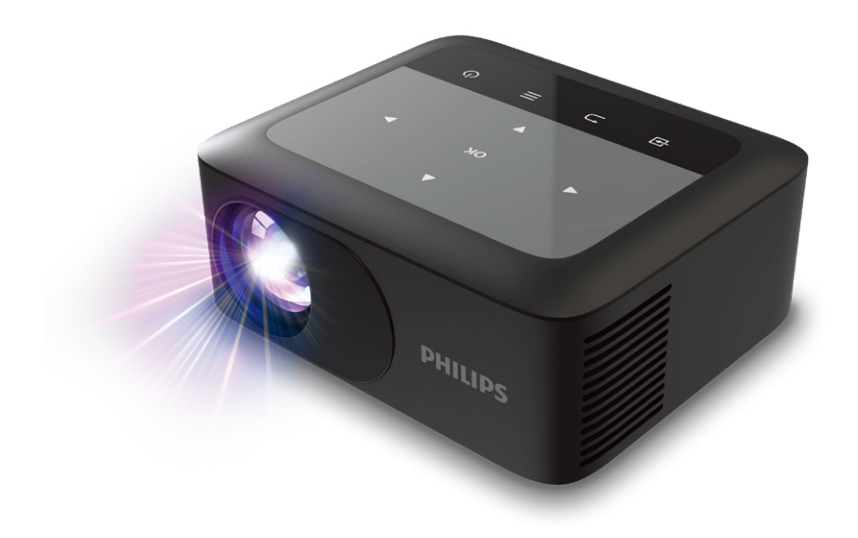

سجل منتجك واحصل على الدعم من خالل

www.philips.com/support

# جدول المحتويات

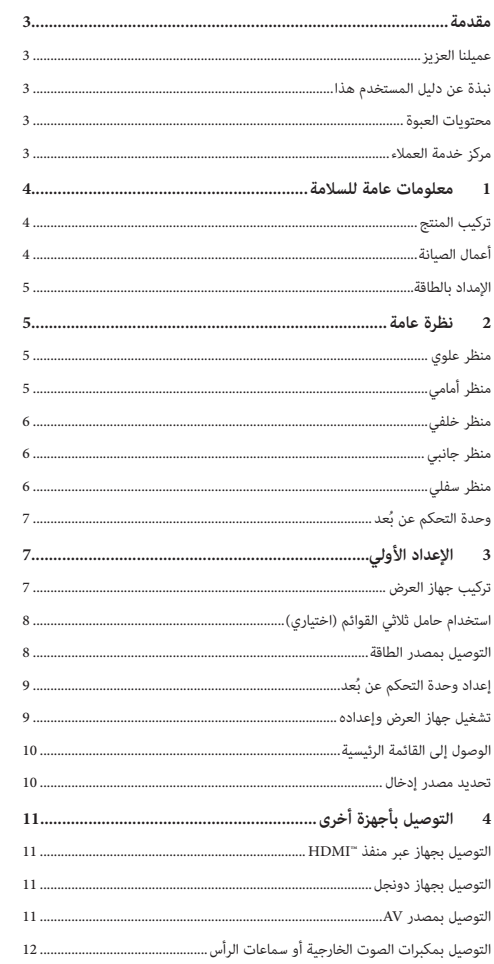

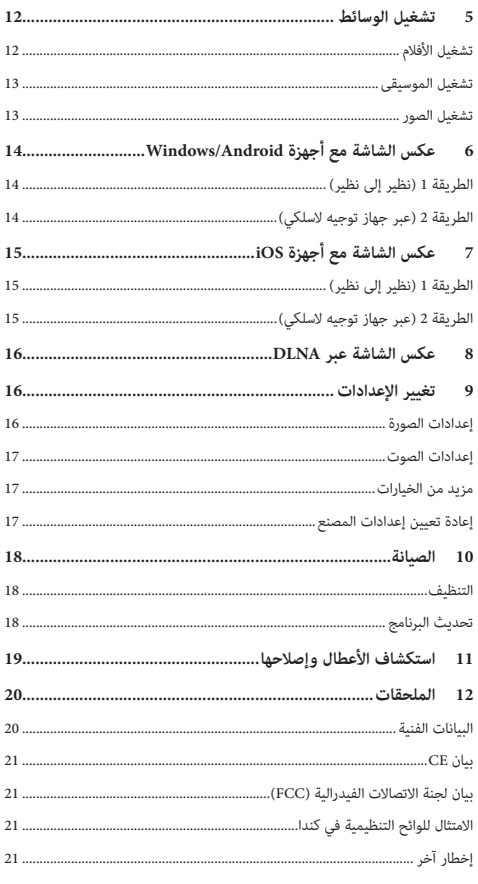

# **مقدمة**

## **عميلنا العزيز**

نشكرك على شرائك جهاز العرض هذا. نأمل أن تستمتع بهذا المنتج وبالوظائف العديدة التي يمنحها لك!

# **نبذة عن دليل المستخدم هذا**

ُتيح لك دليل البدء السريع المرفق مع هذا المنتج بدء استخدام المنتج بسرعة وسهولة. ي يمكن العثور على توضيحات مفصلة في األقسام التالية من دليل المستخدم هذا.

اقرأ دليل المستخدم بالكامل بعناية. اتّبع كل إرشادات األمان لضمان التشغيل السليم لهذا المنتج )راجع **معلومات عامة للسالمة، الصفحة 4**(. ال تتحمل الشركة المصنعة أي مسؤولية إذا لم يتم اتباع هذه التعليمات.

#### **الرموز المستخدمة**

**إشعار**

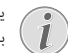

 $\mathbf{r}$ 

يشير هذا الرمز إلى التلميحات التي ستساعدك على استخدام هذا المنتج بطريقة أيسر وأكثر فعالية.

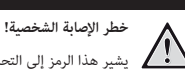

#### **خطر!**

يشير هذا الرمز إلى التحذير من خطر حدوث إصابة شخصية. قد تحدث اإلصابة أو الضرر الجسدي نتيجة للتعامل غير السليم.

#### **تحذير!**

**تلف المنتج أو فقدان البيانات!** يشير هذا الرمز إلى التحذير من حدوث تلف للمنتج وفقدان محتمل للبيانات. قد يحدث التلف نتيجة للتعامل غير السليم.

# <sup>a</sup> جهاز العرض 110 NeoPix **محتويات العبوة**

- 
- في بطاريتا AAA لوحدة التحكم عن بُعد
	- c دليل البدء السريع
	- (4) وحدة التحكم عن بُعد
- e مهايئ طاقة مزود بعدد 3 قوابس )متوافقة مع معايير االتحاد األوروبي، والمملكة المتحدة، والواليات المتحدة(

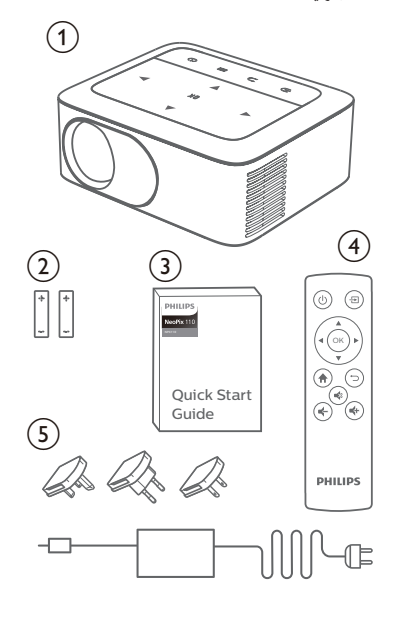

# **مركز خدمة العمالء**

يمكن العثور على صفحة الدعم وبطاقة الضمان وأدلة المستخدم هنا: www.philips.com/support **:الويب**

#### **جهات اتصال الدعم:**

رقم الهاتف الدولي: 665 391 215 +41 ُرجى سؤال مقدم الخدمة لديك عن تكاليف المكالمة الدولية! ي philips.projector.eu@screeneo.com **:اإللكتروني البريد**

**الوصول إلى مواقع األسئلة المتكررة الخاصة بنا على الويب:** https://support.philipsprojection.com https://community.philipsprojection.com

# **1 معلومات عامة للسالمة**

ِّدون جميع مالحظات التحذير والسالمة المشار إليها. ال تقم بإجراء أي تغييرات أو إعدادات خالف تلك الموضحة في دليل المستخدم هذا. قد يؤدي التشغيل الخاطئ والتعامل غير السليم إلى حدوث إصابة جسدية أو تلف المنتج أو فقدان البيانات.

# **تركيب المنتج**

هذا المنتج مخصص لالستخدام الداخلي فقط. ضع المنتج بشكل آمن على سطح ثابت ٍ ومستو. للمساهمة في تجنب اإلصابات المحتملة لألشخاص أو تلف المنتج نفسه، ضع جميع الكابالت بطريقة مناسبة بحيث ال يتعثر بها أحد.

ال تشغل المنتج في غرف رطبة. تجنب لمس كابل التيار الرئيسي أو وصلة التيار الرئيسي ويداك مبللتان.

تجنب تشغيل المنتج مباشرة بعد نقله من مكان بارد إلى مكان ساخن. عندما يتعرض المنتج لمثل هذا التغيير في درجة الحرارة، قد تتكثف الرطوبة على أجزائه الداخلية الأساسية.

ينبغي توفير تهوية كافية للمنتج ويجب عدم تغطيته. ال تضع المنتج في خزانات مغلقة أو صناديق أو غيرها من الحاويات المغلقة أثناء استخدامه.

ً حافظ على المنتج بعيدا عن أشعة الشمس المباشرة والحرارة وتقلبات درجات الحرارة الشديدة والرطوبة. ال تضع المنتج بالقرب من السخانات أو مكيفات الهواء. اطّلع على المعلومات الخاصة بدرجة الحرارة المدرجة في البيانات الفنية )راجع **البيانات الفنية، الصفحة 20**(.

يؤدي تشغيل المنتج لفترة طويلة إلى ارتفاع درجة حرارة السطح. في حالة السخونة الزائدة، يتحول المنتج تلقائيًا إلى وضع الاستعداد.<br>.

ال تدع السوائل تتسرب إلى المنتج. أوقف تشغيل المنتج وافصله عن مصدر التيار الرئيسي في حال تسرب سوائل أو مواد غريبة إليه. افحص المنتج في مركز خدمة معتمد.

ً تعامل بحذر دائما مع المنتج. تجنب لمس العدسة. تجنب وضع أشياء ثقيلة أو حادة فوق المنتج أو كابل الطاقة.

ً إذا أصبح المنتج ساخنا للغاية أو انبعث منه دخان، فأوقف تشغيله على الفور وافصل ً كابل الطاقة. افحص المنتج في مركز خدمة معتمد. احتفظ بالمنتج بعيدا عن مصادر اللهب المكشوفة (كالشموع).

#### **خطر!**

**خطر حدوث انفجار عند استخدام نوع بطاريات غير صحيح!**

ُحتمل حدوث انفجار عند استخدام نوع بطاريات خاطئ. ي

لا تُعرَّض البطاريات (علبة البطاريات أو البطاريات المضمنة) للحرارة الزائدة مثل أشعة<br>-الشمس أو مصادر النيران المفتوحة.

في الظروف التالية، قد تظهر طبقة من الرطوبة داخل المنتج ما قد يؤدي إلى حدوث أعطال:

- إذا تم نقل المنتج من منطقة باردة إلى منطقة دافئة؛
	- بعد تدفئة غرفة باردة؛
	- عند وضع المنتج في غرفة رطبة.

اتبع ما يأتي لتجنب تراكم الرطوبة:

- 1 غلِّف المنتج بكيس بالستيكي قبل نقله إلى غرفة أخرى، لكي يتكيف مع ظروف الغرفة.
	- 2 انتظر من ساعة إلى ساعتين قبل إخراج المنتج من الكيس البالستيكي.

ينبغي عدم استخدام المنتج في بيئة معرضة لألتربة. قد تتسبب جزيئات الغبار واألجسام الغريبة الأخرى في تلف المنتج.

ِّض المنتج لالهتزازات العنيفة. قد يتسبب ذلك في تلف المكونات الداخلية. ال تُعر

ً ال تسمح لألطفال بالتعامل مع المنتج دون إشراف. يجب إبقاء مواد التغليف بعيدا عن متناول األطفال.

ً حرصا على سالمتك الشخصية، ال تستخدم المنتج أثناء العواصف الرعدية المصاحبة للبرق.

# **أعمال الصيانة**

ال تصلح المنتج بنفسك. قد تؤدي الصيانة غير السليمة إلى حدوث إصابات أو تلف المنتج. يجب إصالح المنتج بواسطة مركز خدمة معتمد.

يرجى االطالع على تفاصيل مراكز الخدمة المعتمدة الموجودة على بطاقة الضمان المرفقة مع هذا المنتج.

ال تُِزل ملصق النوع من هذا المنتج، إذ سيؤدي ذلك إلى إبطال الضمان.

## **اإلمداد بالطاقة**

ً استخدم فقط مهايئ طاقة معتمدا لهذا المنتج )راجع **البيانات الفنية، الصفحة 20**(. تحقق مما إذا كان جهد التيار الرئيسي لمصدر الطاقة يطابق جهد التيار الرئيسي المتاح في موقع التركيب. يتوافق هذا المنتج مع نوع الجهد المحدد على المنتج.

يجب تركيب مأخذ الطاقة بالقرب من المنتج كي يسهل الوصول إليه.

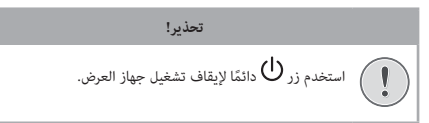

أوقف تشغيل المنتج وافصله من مأخذ الطاقة قبل تنظيف السطح )راجع **التنظيف، الصفحة 18**(. استخدم قطعة قماش ناعمة خالية من الوبر. تجنب استخدام المنظفات السائلة أو الغازية أو سريعة االشتعال )مثل البخاخات والمواد الكاشطة والملمعات والكحول). لا تسمح بوصول أي رطوبة إلى الجزء الداخلي من المنتج.

#### **خطر!**

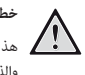

#### **خطر تهيج العين!**

هذا المنتج مزود بمصباح LED (الصمام الباعث للضوء) عالي الطاقة، والذي ينبعث منه ضوء شديد السطوع. ال تنظر إلى جهاز العرض مباشرةً أثناء تشغيله. قد يسب ذلك تهيجًا أو ضررًا للعين.

# **2 نظرة عامة**

**منظر علوي**

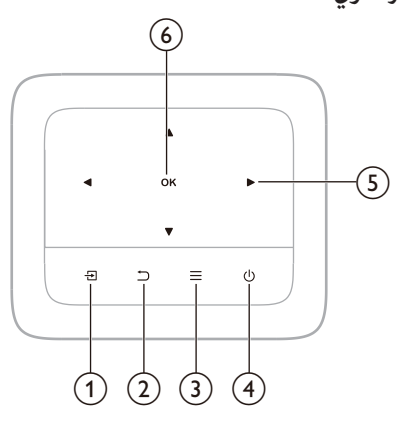

# $\exists$  ①

- لتحديد مصدر إدخال.  $\circled{2}$
- للعودة إلى الشاشة السابقة.
- $\circled{3}$ للوصول السريع إلى قائمة اإلعدادات.
	- $\circledast$
- المس مرة واحدة لتشغيل جهاز العرض.
- المس مرتين إليقاف تشغيل جهاز العرض. e **أزرار التنقل**
	- للتنقل بين خيارات القوائم.
	- المس لتغيير قيمة اإلعداد الحالي.
		- **OK زر** f
		- لتأكيد التحديد أو اإلدخال.

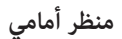

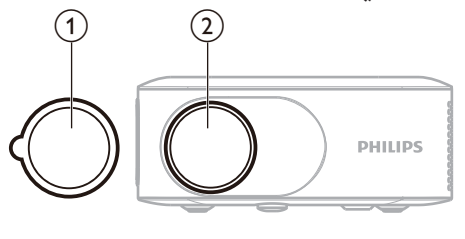

a غطاء العدسة b عدسة العرض

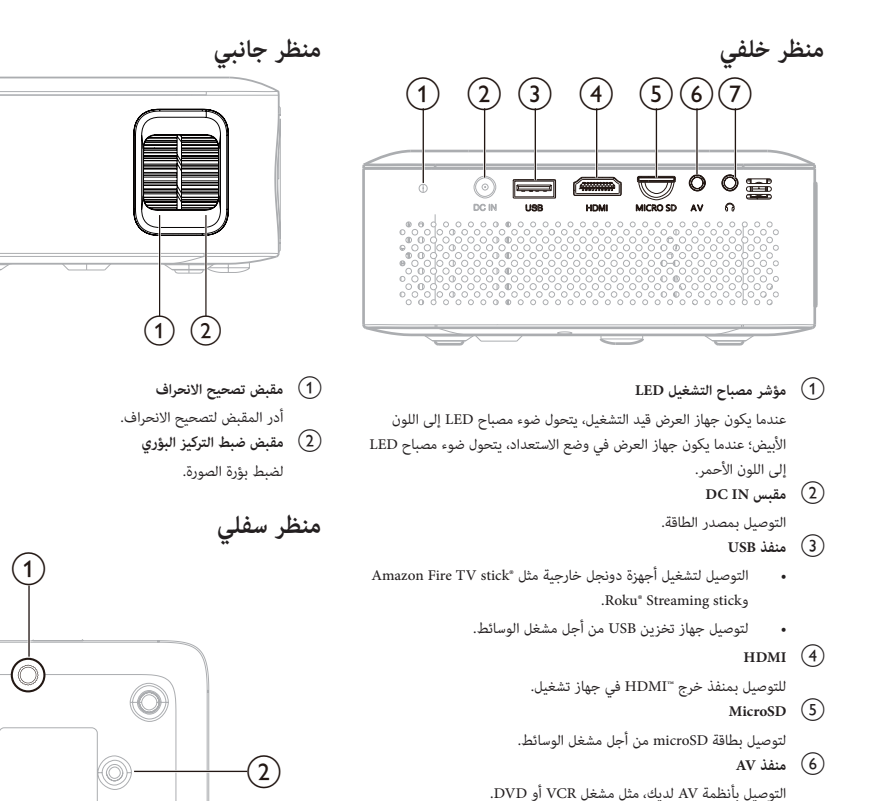

 $\Omega$  (7)

مخرج صوت بمقاس 3.5 مم؛ لتوصيل السماعات الخارجية أو سماعات الرأس.

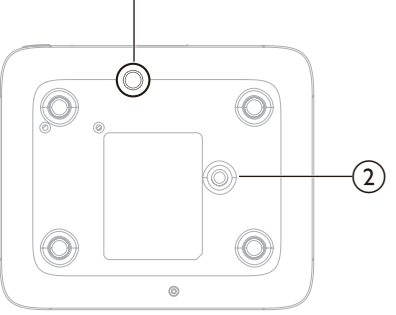

Hami

- a **مقبض ضبط االرتفاع**
- ّ لف المقبض لضبط ارتفاع الشاشة.
- أزل مقبض الضبط الخاص ببرغي التركيب في السقف.
	- b **ثقب البرغي للحامل ثالثي القوائم**

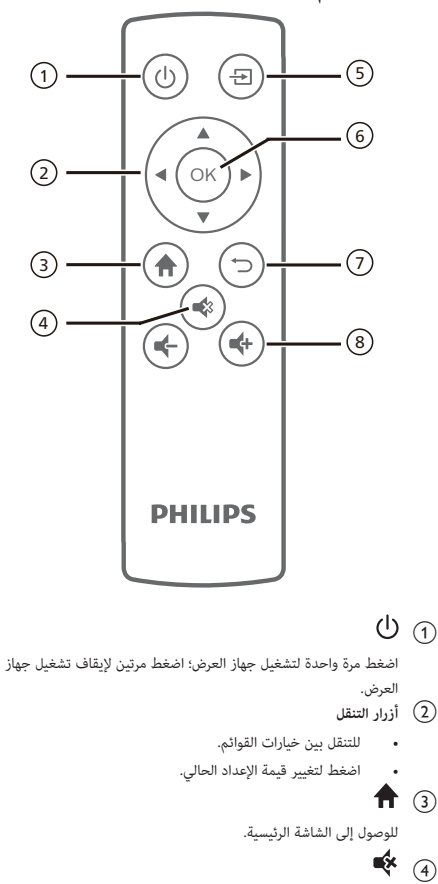

# **3 اإلعداد األولي**

# **تركيب جهاز العرض**

يمكنك تركيب جهاز العرض بأربع طرق مختلفة. اتّبع اإلرشادات أدناه لتركيب جهاز العرض بشكل صحيح.

**إشعار**

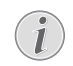

ِ للتركيب العلوي في السقف، اشتر حامالً لجهاز العرض يوصي به فني تركيب واتّبع التعليمات المرفقة مع الحامل.

قبل التركيب في السقف، تأكد من قدرة السقف على تحمل وزن جهاز العرض وطقم التركيب.

َ للتركيب في السقف، يجب تثبيت هذا المنتج في السقف بشكل آمن وفق تعليمات التركيب. قد يؤدي التركيب غير الصحيح في السقف إلى وقوع حادث أو إصابة أو ضرر.

#### *التركيب األمامي على الطاولة*

1 ً ضع جهاز العرض على طاولة أمام شاشة العرض. وهذه هي الطريقة األكثر شيوعا لوضع جهاز العرض في موضع يتيح سرعة اإلعداد وإمكانية النقل.

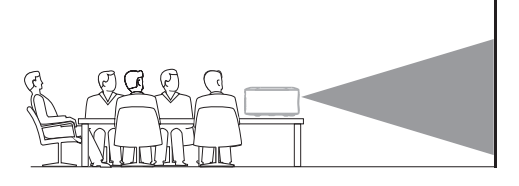

2 ِّ لضبط العرض على الموضع الصحيح، حدد *Settings*( اإلعدادات( من القائمة الرئيسية، ثم انتقل لتحديد *Option( الخيارات( - Mode Projection( وضع العرض(* - *Front )أمامي(*.

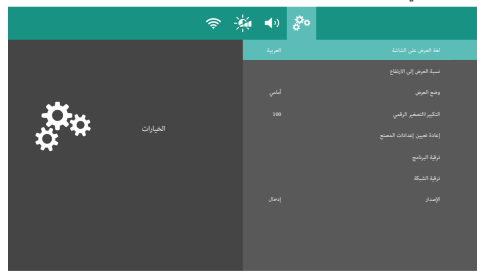

لرفع مستوى الصوت أو خفضه.

لكتم الصوت أو استعادته.

لتحديد مصدر إدخال.

للعودة إلى الشاشة السابقة.

لتأكيد التحديد أو تغيير قيمة اإلعداد الحالي.

 $\circled{3}$ 

 $\Xi$  ①

**OK زر** f

つの

**4 /**  $\bullet$  **/**  $\bullet$  **/** 

#### *التركيب األمامي في السقف*

1 ركب جهاز العرض في السقف بحيث يكون مقلوبًا أمام شاشة العرض. يلزم استخدام حامل لجهاز العرض لتركيبه في السقف.

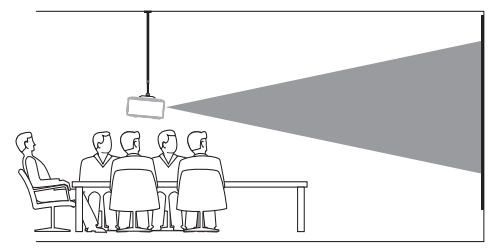

2 لضبط العرض على الموضع الصحيح، حدَّد *Settings* (الإعدادات) من القائمة الرئيسية، ثم انتقل لتحديد *Option( الخيارات( - Mode Projection( وضع العرض(* - *Ceiling Front( التركيب األمامي في السقف(*.

#### *التركيب الخلفي على الطاولة*

1 ضع جهاز العرض على طاولة خلف شاشة العرض. يلزم استخدام شاشة عرض خلفي خاصة.

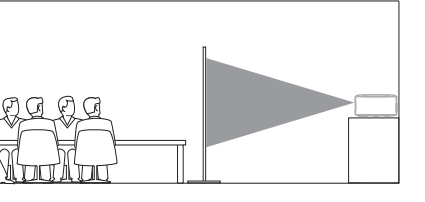

2 ِّ لضبط العرض على الموضع الصحيح، حدد *Settings*( اإلعدادات( من القائمة الرئيسية، ثم انتقل لتحديد *Option( الخيارات( - Mode Projection( وضع العرض(* - *Front( خلفي(*.

#### *التركيب الخلفي في السقف*

ًا خلف شاشة العرض. يلزم 1 ركِّب جهاز العرض في السقف بحيث يكون مقلوب استخدام حامل لجهاز العرض وشاشة عرض خلفي خاصة لتركيب جهاز العرض في السقف خلف شاشة العرض.

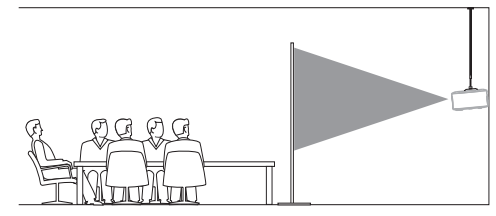

2 ِّ لضبط العرض على الموضع الصحيح، حدد *Settings*( اإلعدادات( من القائمة الرئيسية، ثم انتقل لتحديد *Option( الخيارات( - Mode Projection( وضع العرض(* - *Ceiling Rear( التركيب الخلفي في السقف(*.

# **استخدام حامل ثالثي القوائم )اختياري(**

يمكنك استخدام جهاز العرض مع حامل ثلاثي القوائم (اختياري) ما يتيح مزيدًا من الخيارات لوضع جهاز العرض.

ِّحدد موقع مقبس الحامل ثالثي القوائم في الجزء السفلي لجهاز العرض، ثم ركِّب جهاز العرض وثبته بشكل آمن على الحامل ثالثي القوائم.

# **التوصيل بمصدر الطاقة**

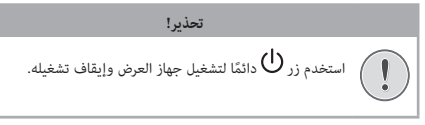

1 ركَب قابسًا مناسبًا (متوافقًا مع معايير الاتحاد الأوروبي، والمملكة المتحدة، والولايات المتحدة) في القاعدة المستديرة لمهايئ الطاقة.

قم بمحاذاة األسنان المعدنية، ثم أدر القابس قليالً في اتجاه عقارب الساعة حتى تسمع صوت نقرة.

- لفصل القابس عن مهايئ الطاقة، اضغط باستمرار على المزالج الموجود على حافة القاعدة المستديرة، وأدر القابس في الوقت نفسه عكس اتجاه عقارب الساعة حتى تتمكن من سحبه من القاعدة المستديرة لمهايئ الطاقة.
- 2 ِّوصل كابل الطاقة بمقبس DC الموجود في الجزء الخلفي لجهاز العرض، ثم بمأخذ الطاقة الموجود في الحائط.
	- يضيء مصباح التشغيل LED في جهاز العرض باللون األحمر.
		- 3 أزل غطاء العدسة عن طريق سحبه برفق نحوك.

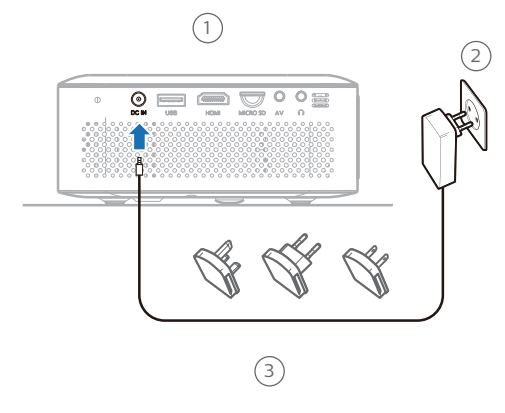

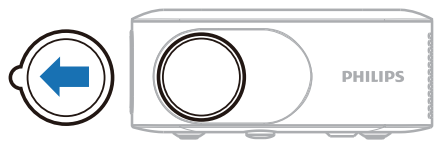

# **ُعد إعداد وحدة التحكم عن ب**

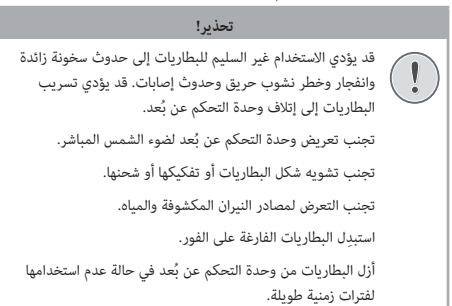

- 1 اضغط باستمرار على غطاء حجيرة البطارية في الجزء البارز، وأزلقه في الوقت نفسه كي يفتح.
	- 2 أدخِل البطاريتَين المرفقتَين (من النوع AAA)، مع الانتباه إلى القطبَين الصحيحَين (+/-) الموضَّحَين.
		- 3 أغلِق حجيرة البطاريتَين.

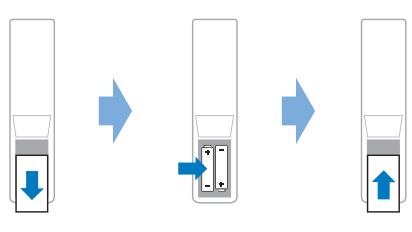

#### **إشعار**

1

عند استخدام وحدة التحكم عن بُعد، وجَّه وحدة التحكم عن بُعد نحو مستشعر األشعة تحت الحمراء الموجود في جهاز العرض، وتأكد من عدم وجود أي عائق بين وحدة التحكم عن بُعد ومستشعر الأشعة تحت الحمراء.

# **تشغيل جهاز العرض وإعداده**

## **تشغيل/إيقاف تشغيل جهاز العرض**

ن لتشغيل جهاز العرض، اضغط على زر  $\mathbb U$  في جهاز العرض أو وحدة التحكم • عن بُعد.

وسيتحول ضوء مصباح التشغيل LED الموجود في جهاز العرض من األحمر إلى الأبيض.

وسيدخل جهاز العرض، الصغط مرتين على  $\mathbb{O}$  وسيدخل جهاز العرض في .  $\Box$ وضع الاستعداد، ويتحول ضوء مصباح التشغيل LED إلى اللون الأحمر.

## **ضبط بؤرة الصورة**

لضبط بؤرة (حدة) الصورة، أدر مقبض ضبط البؤرة الموجود في الجزء الجانبي لجهاز العرض حتى تصبح الصورة واضحة.

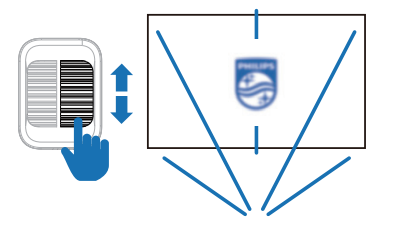

#### **ضبط ارتفاع الشاشة**

ٍ لضبط ارتفاع الشاشة عند وضع جهاز العرض على سطح مستو، أدر مقبض ضبط االرتفاع الموجود في الجزء السفلي لجهاز العرض.

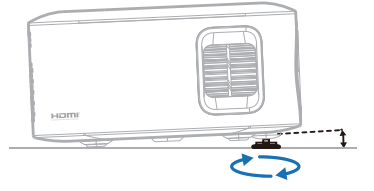

## **ضبط حجم الشاشة**

.<br>يتم تحديد حجم شاشة العرض (أو حجم الصور) حسب المسافة بين عدسة جهاز العرض وسطح العرض.

- يجب أن تكون مسافة العرض ضعف عرض حجم الشاشة الذي تريده بمقدار 1.47 مرة.
	- يصل حجم صورة العرض إلى 65 بوصة.
	- تبلغ مسافة العرض 81 بوصة208/ سم لحجم الصورة 65 بوصة.

#### **تصحيح االنحراف**

يمكنك تصحيح الانحراف أو الصور المشوهة يدويًا في الاتجاه الرأسي. للقيام بذلك، أدر مقبض تصحيح االنحراف الموجود في الجزء الجانبي لجهاز العرض.

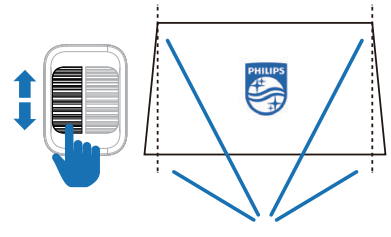

### **التكبير/التصغير الرقمي**

يمكنك استخدام وظيفة التكبير/التصغير الرقمي لتقليل حجم الشاشة.

- 1 ِّ من القائمة الرئيسية، حدد *Settings*( اإلعدادات(، ثم انتقل إلى *Option )الخيارات( - Zoom Digital( التكبير/التصغير الرقمي(*.
	- 2 اضغط على / لضبط حجم الشاشة من 100% إلى .75%

#### **تحديد لغة العرض على الشاشة**

- 1 ِّ من القائمة الرئيسية، حدد *Settings*( اإلعدادات(، ثم انتقل إلى *Option )الخيارات( - Language OSD( غة العرض على الشاشة(*.
	- 2 اضغط على أزرار **التنقل** لتحديد لغة واضغط على **OK**.

#### **توصيل جهاز العرض بشبكة Fi-Wi**

لاستخدام وظيفة عكس الشاشة لاسلكيًا، تحتاج إلى توصيل جهاز العرض بشبكة Wi-Fi<br>. أوال.ً

- 1 ِّ من القائمة الرئيسية، حدد *Settings*( اإلعدادات(، ثم انتقل إلى *Fi-Wi - >Fi-Wi* .*(Wi-Fi إعدادات )Settings*
	- 2 ِّحدد *Scan*( المسح بحثًا عن شبكات( واضغط على **OK**.
	- 3 ِّحدد الشبكة التي تريد االتصال بها من القائمة واضغط على **OK**.
- 4 ِ أدخل كلمة مرور شبكة Fi-Wi لديك باستخدام لوحة المفاتيح االفتراضية التي تظهر على الشاشة.
	- 5 ِّحدد زر *توصيل* واضغط على **OK**.

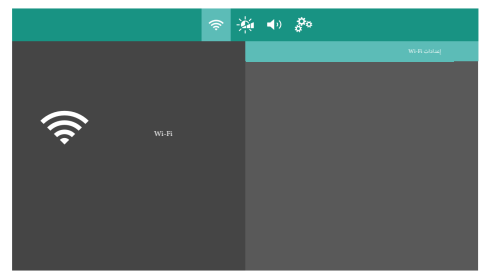

# **الوصول إلى القائمة الرئيسية**

توفر القائمة الرئيسية وصوالً سهالً إلى مشغل الوسائط المدمج واإلعدادات والميزات المفيدة األخرى في جهاز العرض.

سترى القائمة الرئيسية بعد تشغيل جهاز العرض.

أو عندما يكون جهاز العرض قيد التشغيل، اضغط على **ألاً** لعرض القائمة الرئيسية.

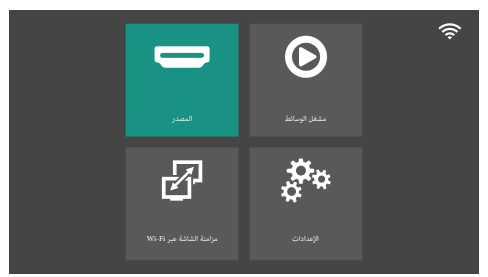

- *Source* ِّ( المصدر(: لرؤية قائمة بالمصادر المتوفرة. حدد مصدر اإلدخال الموافق للمنفذ الذي يتصل به مصدر الفيديو لديك.
- *Player Media*( مشغل الوسائط(: للوصول إلى تشغيل الوسائط من منفذ USB أو بطاقة microSD.
- *Sync Screen Fi-Wi*( مزامنة الشاشة عبر Fi-Wi): لبدء االتصال الالسلكي بجهاز iOS أو Android أو Windows من أجل عكس الشاشة.
- *Settings*( اإلعدادات(: للوصول إلى القوائم لتغيير الصورة والصوت وشبكة Fi-Wi .<br>والإعدادات الأخرى.

#### **تحديد مصدر إدخال**

- 1 ِّ من القائمة الرئيسية، حدد *Source*( المصدر(، لرؤية قائمة بالمصادر المتوفرة.
	- أو اضغط على في الله عن قائمة مصادر التحكم عن بُعد لعرض قائمة مصادر اإلدخال.
- 2 استخدم أزرار **التنقل** وزر **OK** لتحديد مصدر اإلدخال الموافق للمنفذ الذي يتصل به مصدر الفيديو لديك.
	- *Home:* ِّ حدده عند توصيل مصدر إدخال USB أو microSD.
		- *HDMI:* حدده عند توصيل جهاز TMHDMI.
			- *AV:* حدده عند توصيل مصدر AV.

تحتاج إلى تحديد مصدر إدخال صحيح، بحيث يمكن لشاشة جهاز العرض إظهار الصور.

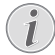

# **4 التوصيل بأجهزة أخرى**

## **التوصيل بجهاز عبر منفذ TMHDMI**

يمكنك توصيل أي جهاز تشغيل )مثل مشغل أقراص ray-Blu أو جهاز ألعاب أو كاميرا فيديو أو كاميرا رقمية أو كمبيوتر شخصي( بجهاز العرض من خالل منفذ TMHDMI. بعد التوصيل، تظهر الصور على شاشة العرض، ويتم تشغيل الصوت على جهاز العرض.

1 باستخدام كابل TMHDMI ِّ ، وصل منفذ **HDMI** في جهاز العرض بمنفذ خرج TMHDMI في جهاز التشغيل.

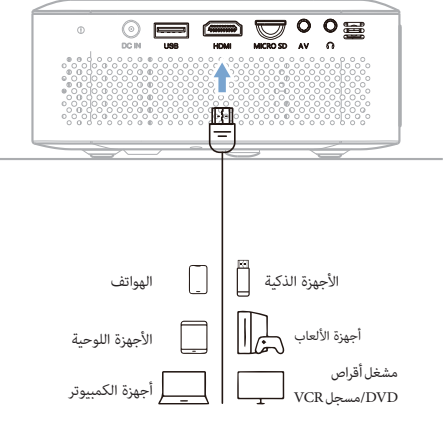

2 سيقوم جهاز العرض بالتبديل تلقائيًا إلى مصدر الإدخال الصحيح. وإذا لم يقم بذلك، فاضغط على ◘ <del>♦ ف</del>ي وحدة التحكم عن بُعد لعرض قائمة مصادر ِّ اإلدخال، ثم حدد *HDMI*.

**التوصيل بجهاز دونجل**<br>يمكنك توصيل جهاز دونجل (مثل، <sup>\*</sup>Amazon Fire TV stick وRoku" streaming stick ) بجهاز العرض لمشاهدة مقاطع الفيديو عبر الإنترنت. بعد التوصيل، تظهر الصور على شاشة العرض، ويتم تشغيل الصوت على جهاز العرض.

- 1 ِّوصل الدونجل بمنفذ **HDMI** في جهاز العرض باستخدام كابل TMHDMI.
- 2 ِّوصل جهاز الدونجل بمنفذ **USB**( 5 فولت1/ أمبير( في جهاز العرض باستخدام كابل طاقة USB.

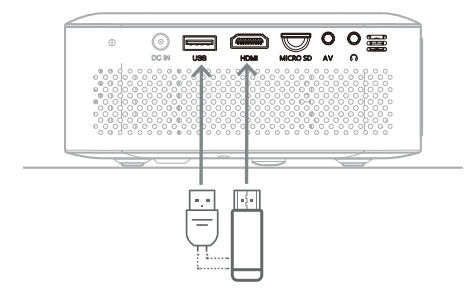

ً 3 ا إلى مصدر اإلدخال الصحيح. وإذا لم يقم سيقوم جهاز العرض بالتبديل تلقائي بذلك، فاضغط على إلي في وحدة التحكم عن بُعد لعرض قائمة مصادر ِّ اإلدخال، ثم حدد *HDMI*.

## **التوصيل بمصدر AV**

يمكنك توصيل جهاز العرض بأنظمة AV لديك )مثل، مشغل VCR أو DVD )عبر توصيل كابل AV. بعد التوصيل، تظهر الصور على شاشة العرض، ويتم تشغيل الصوت على جهاز العرض.

1 باستخدام كابل AV ِّ ، وصل منفذ **AV** الموجود في جهاز العرض بمصدر AV.

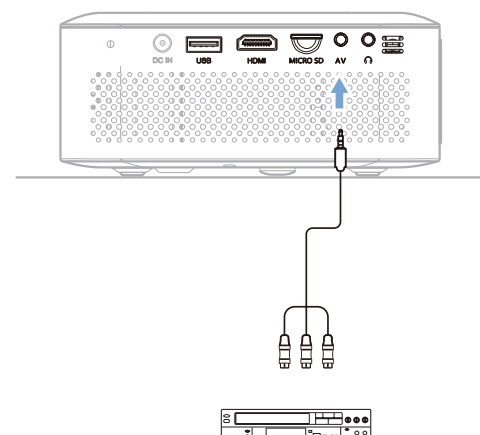

2 سيقوم جهاز العرض بالتبديل تلقائيًا إلى مصدر الإدخال الصحيح. وإذا لم يقم<br>-ُعد لعرض قائمة مصادر بذلك، فاضغط على في وحدة التحكم عن ب ِّ اإلدخال، ثم حدد *AV*.

# **التوصيل بمكبرات الصوت الخارجية أو سماعات الرأس**

ِّوصل مكبرات الصوت الخارجية أو سماعات الرأس بجهاز العرض. مع هذا التوصيل، يتم تشغيل الصوت من جهاز العرض من خالل مكبرات الصوت الخارجية أو سماعات الرأس.

• يتم إلغاء تنشيط مكبر الصوت الداخلي بجهاز العرض تلقائيًا عند توصيل مكبرات الصوت الخارجية أو سماعات الرأس بجهاز العرض.

#### **خطر!**

#### **خطر تضرر السمع!**

قبل توصيل سماعات الرأس، اخفض مستوى الصوت بجهاز العرض.

ٍ ال تستخدم جهاز العرض لمدة طويلة بمستوى صوت عال ً – خاصة عند استخدام سماعات الرأس. قد يؤدي ذلك إلى تضرر السمع.

ا باستخدام كابل صوت 3.5 مم، قم بتوصيل مقبس $\bigcap$  في جهاز العرض بمدخل  $1$ الصوت التناظري (مقبس 3.5 مم) في مكبرات الصوت الخارجية. أو قم بتوصيل مقبس  $\mathbf \Omega$  على جهاز العرض بسماعات الرأس.

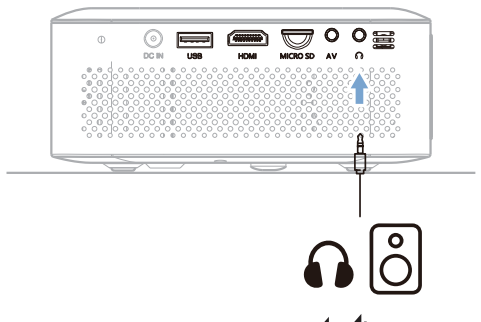

ُعد لضبط مستوى الصوت إلى 2 اضغط على **/** في وحدة التحكم عن ب المستوى المطلوب.

# **5 تشغيل الوسائط**

يساعدك هذا القسم على استخدام جهاز العرض لتشغيل الوسائط من مجموعة كبيرة من المصادر.

#### **إشعار**

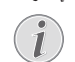

يدعم جهاز العرض جهاز تخزين USB تمت تهيئته ألنظمة الملفات 16FAT أو 32FAT.

#### **تنسيقات الملفات المدعومة**

يدعم مشغل الوسائط تنسيقات الملفات اآلتية:

- تنسيقات ملفات الفيديو: 4MP وRMVB وAVI وRM وMKV
- تنسيقات ملفات الصوت3:MP وWMA وOGG وAAC وFLAC وAPE وWAV
	- تنسيقات الصور: BMP وPNG وJPEG

# **تشغيل األفالم**

- 1 قم بتوصيل جهاز تخزين USB بمنفذ **USB** بجهاز العرض.
- ِّ أو وصل بطاقة microSD بفتحة **SD MICRO** الموجودة في جهاز العرض.

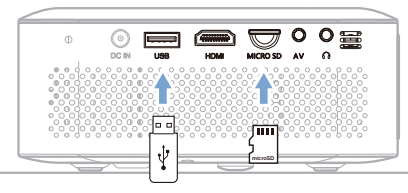

- 2 من القائمة الرئيسية (اضغط على *A*fr)، حدَّد *Media Player (*مشغل الوسائط).
- 3 ِّ يتم عرض شاشة مشغل الوسائط. حدد *Movie*( أفالم( للوصول إلى ملفات الفيديو المخزنة في جهازك.

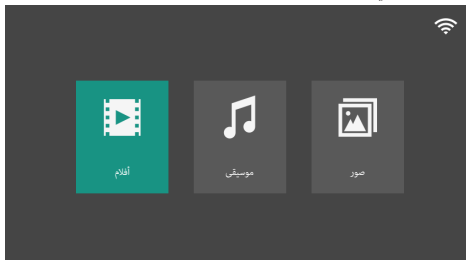

- 4 ِّحدد نوع جهاز التخزين لديك *USB*( جهاز تخزين USB )أو *Card*( بطاقة(.
	- 5 ِّحدد ملف فيديو واضغط على **OK** لتشغيل الفيديو.
		- 6 في أثناء التشغيل، يمكنك إجراء العمليات اآلتية:
	- الضغط على **/** لضبط مستوى الصوت.
- اضغط على **OK** إلظهار أزرار التحكم في التشغيل أسفل شاشة العرض. ِّحدد أحد أزرار التحكم واضغط على **OK** لتشغيل عنصر التحكم.
	- اضغط على إلخفاء أزرار التحكم.

- 7 ٪ لإيقاف التشغيل والعودة إلى قائمة الملفات في المجلد المُستخدَم، اضغط على .
	- **تشغيل الموسيقى**
	- 1 قم بتوصيل جهاز تخزين USB بمنفذ **USB** بجهاز العرض.
	- ِّ أو وصل بطاقة microSD بفتحة **SD MICRO** الموجودة في جهاز العرض.
- 2 من القائمة الرئيسية )اضغط على ِّ (، حدد *Player Media*( مشغل الوسائط(.
- 3 ِّ في شاشة مشغل الوسائط، حدد *Music*( موسيقى( للوصول إلى ملفات الموسيقى المخزنة في جهازك.

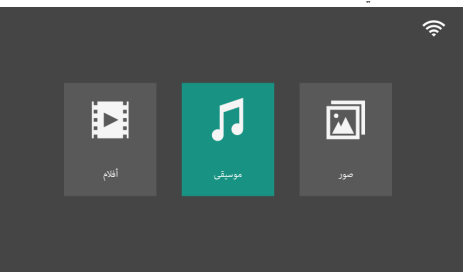

- 4 ِّحدد ملف موسيقى واضغط على **OK** لتشغيل الموسيقى.
	- 5 في أثناء التشغيل، يمكنك إجراء العمليات اآلتية:
	- الضغط على **/** لضبط مستوى الصوت.
- اضغط على **OK** إلظهار أزرار التحكم في التشغيل أسفل شاشة العرض. ِّحدد أحد أزرار التحكم واضغط على **OK** لتشغيل عنصر التحكم.
	- اضغط على ▼ لإخفاء أزرار التحكم.
	- 6 ُ إليقاف التشغيل والعودة إلى قائمة الملفات في المجلد الم َ ستخدم، اضغط على .

#### **تشغيل الصور**

- 1 قم بتوصيل جهاز تخزين USB بمنفذ **USB** بجهاز العرض.
- ِّ أو وصل بطاقة microSD بفتحة **SD MICRO** الموجودة في جهاز العرض.
- 2 من القائمة الرئيسية (اضغط على **أَّ )**، حدَّد *Media Player (*مشغل الوسائط).

3 ِّ في شاشة مشغل الوسائط، حدد *Photo*( صور( للوصول إلى ملفات الصور المخزنة في جهازك.

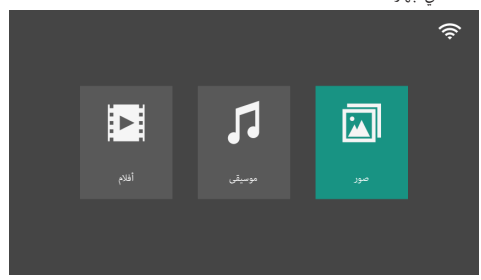

- 4 ِّحدد ملف صورة واضغط على **OK** لعرض الصورة.
- 5 في أثناء التشغيل، يمكنك إجراء العمليات اآلتية:
- الضغط على **/** لضبط مستوى الصوت.
- اضغط على **OK** إلظهار أزرار التحكم في التشغيل أسفل شاشة العرض. ِّحدد أحد أزرار التحكم واضغط على **OK** لتشغيل عنصر التحكم.
	- اضغط على إلخفاء أزرار التحكم.
	- 6 ٪ لإيقاف التشغيل والعودة إلى قائمة الملفات في المجلد المُستخدَم، اضغط على .

# **6 عكس الشاشة مع أجهزة**  يمكنك مشاركة المحتوى الرقمي لديك على شاشة كبيرة من أجهزة Android و **Android/Windows**

Windows، مثل الهاتف الذكي أو الجهاز اللوحي.

#### **إشعار**

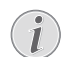

ال يمكن بث المحتوى المحمي بحقوق النشر من Netflix، وAmazon Prim، وHulu، وغيرها.

**ملحوظة:** تأكد من أن جهاز Android/Windows لديك يدعم Miracast( أو وظيفة عكس الشاشة). يمكن أن تُعرف هذه الميزة أيضًا باسم تسجيل الشاشة ومشاركة الشاشة وWiFi Direct والعرض اللاسلكي وما إلى ذلك. لا تحتوي جميع أجهزة Android/ Windows على هذه الميزة. راجع دليل مستخدم الجهاز لمعرفة التفاصيل.

# **الطريقة 1 )نظير إلى نظير(**

**ملحوظة:** إذا كان جهاز العرض متصالً بالفعل بشبكة Fi-Wi، فافصل Fi-Wi أوالً قبل االقتران بهاتفك الذكي.

1 من القائمة الرئيسية (اضغط على **أَّ )**، حدَّد .**OK** على واضغط( Wi-Fi عبر الشاشة مزامنة )*Wi-Fi Screen Sync*

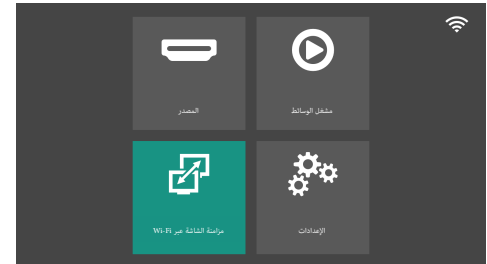

- 2 ِّحدد *ScreenCast*( تسجيل الشاشة( واضغط على **OK**.
- يتم عرض نافذة الرسالة لتطالبك بتوصيل جهاز Android/Windows لديك بجهاز العرض. يرد اسم جهاز استقبال تسجيل الشاشة في الرسالة.

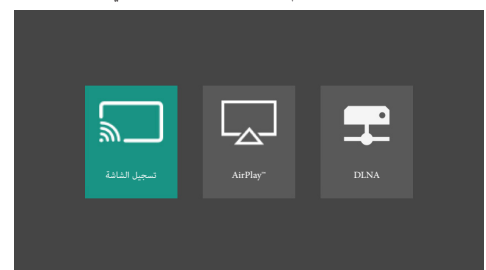

- 3 في هاتفك الذكي، قم بالوصول إلى وظيفة عكس الشاشة\*. ستظهر قائمة بأجهزة االستقبال المتوفرة. اضغط على اسم جهاز العرض لديك من القائمة.
- ً \* قد يختلف اسم وظيفة عكس الشاشة هذه وفقا لهاتفك الذكي والعالمة التجارية. 4 بعد التوصيل بنجاح، تتم مشاركة محتوى شاشة هاتفك الذكي على سطح العرض.
- عند تسجيل شاشة جهازك، يمكنك استخدام وحدة التحكم عن بُعد لضبط مستوى الصوت.
	- إليقاف عكس الشاشة، اضغط على زر تسجيل الشاشة في جهازك.

# **الطريقة 2 )عبر جهاز توجيه السلكي(**

**ملحوظة:** لتحسين أداء البث، استخدم شبكة Fi-Wi بسرعة 5 جيجاهرتز.

- 1 تأكد من توصيل جهاز Android/Windows وجهاز العرض لديك بشبكة Fi-Wi نفسها.
	- راجع **توصيل جهاز العرض بشبكة Fi-Wi، الصفحة 10**
	- 2 تابع الخطوات من 1 إلى 4 الموضحة في الطريقة 1 السابقة.

# **7 عكس الشاشة مع أجهزة iOS**

يمكنك مشاركة المحتوى الرقمي لديك على شاشة كبيرة من أجهزة iOS، مثل هاتف iPhone أو جهاز iPad.

**إشعار**

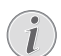

ال يمكن بث المحتوى المحمي بحقوق النشر من Netflix، وAmazon Prim، وHulu، وغيرها.

# **الطريقة 1 )نظير إلى نظير(**

**ملحوظة:** إذا كان جهاز العرض متصالً بالفعل بشبكة Fi-Wi، فافصل Fi-Wi أوالً قبل االقتران بهاتفك الذكي.

1 من القائمة الرئيسية (اضغط على  $\bigcap_{\alpha=1}^{\bullet}$  )، حدَّد .**OK** على واضغط( Wi-Fi عبر الشاشة مزامنة )*Wi-Fi Screen Sync*

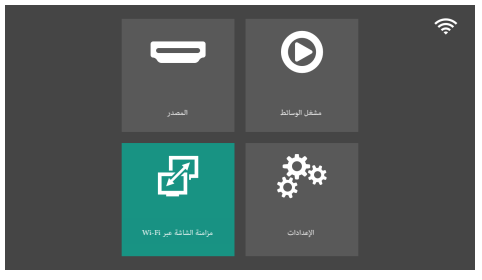

- ِّحدد *TM* 2 *AirPlay* واضغط على **OK**.
- يتم عرض نافذة الرسالة لتطالبك بتوصيل جهاز iOS لديك بجهاز العرض. يرد اسم نقطة اتصال جهاز العرض في الرسالة.

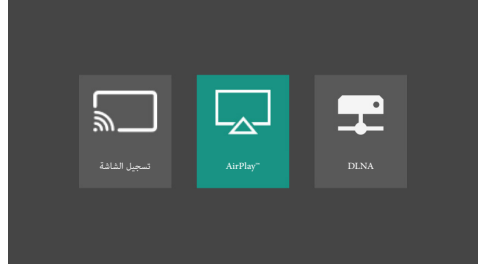

- 3 في جهاز iOS لديك، انتقل إلى *Settings( اإلعدادات(< Fi-Wi* ِّ ، ثم حدد اسم نقطة اتصال جهاز العرض من قائمة الشبكات لالتصال بها.
- 4 ِّمرر إلى األسفل من الزاوية العلوية اليمنى للشاشة للوصول إلى Center Control (مركز التحكم).
	- 5 اضغط على أيقونة عكس الشاشة. ثم اضغط على اسم جهاز العرض ضمن "Screen Mirroring" (عكس الشاشة) للاتصال به.
	- 6 بعد التوصيل بنجاح، تتم مشاركة محتوى شاشة جهازك على سطح العرض.
- عند تسجيل شاشة جهازك، يمكنك استخدام وحدة التحكم عن بُعد لضبط مستوى الصوت.
- إليقاف عكس الشاشة، اضغط على أيقونة عكس الشاشة في جهازك، ثم اضغط على "Stop Mirroring" (إيقاف عكس الشاشة).

# **الطريقة 2 )عبر جهاز توجيه السلكي(**

- 1 تأكد من توصيل جهاز iOS وجهاز العرض لديك بشبكة Fi-Wi نفسها.
	- راجع **توصيل جهاز العرض بشبكة Fi-Wi، الصفحة 10**
- 2 من القائمة الرئيسية )اضغط على ِّ (، حدد .**OK** على واضغط( Wi-Fi عبر الشاشة مزامنة )*Wi-Fi Screen Sync*
	- ِّحدد *TM* 3 *AirPlay* واضغط على **OK**.
- يتم عرض نافذة الرسالة لتطالبك بتوصيل هاتف iPhone لديك بجهاز العرض. يرد اسم جهاز العرض في الرسالة.

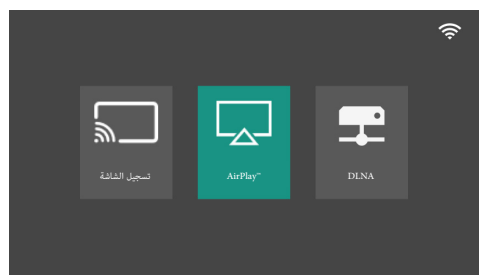

4 تابع الخطوات من 4 إلى 6 الموضحة في الطريقة 1 السابقة.

# **8 عكس الشاشة عبر DLNA**

يمكنك بث مقاطع فيديو عبر اإلنترنت من جهاز Android/Windows/iOS لديك )مثل الهاتف الذكي أو الجهاز اللوحي) إلى شاشة العرض.

- 1 تأكد من توصيل الهاتف الذكي/الجهاز اللوحي وجهاز العرض لديك بشبكة Fi-Wi نفسها.
	- 2 من القائمة الرئيسية )اضغط على ِّ (، حدد .**OK** على واضغط( Wi-Fi عبر الشاشة مزامنة )*Wi-Fi Screen Sync*

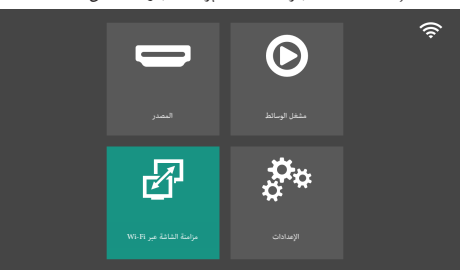

- 3 ِّحدد *DLNA* واضغط على **OK**.
- يتم عرض نافذة الرسالة لتطالبك بتوصيل جهازك بجهاز العرض. يرد اسم جهاز العرض في الرسالة.

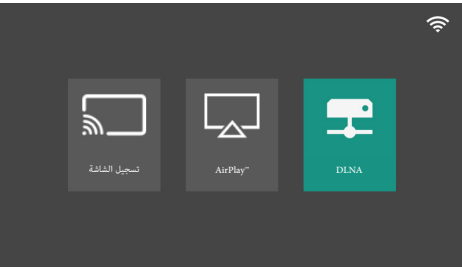

- 4 قم بتشغيل تطبيق مشغل الفيديو على هاتفك الذكي/ جهازك اللوحي وشاهد مقاطع الفيديو عبر اإلنترنت.
- 5 اضغط على أيقونة TV ِّ( التلفزيون( في واجهة الفيديو، ثم حدد اسم جهاز العرض من قائمة الأجهزة المتوفرة.
	- 6 بعد التوصيل بنجاح، يتم بث الفيديو وتشغيله على شاشة العرض.

# **9 تغيير اإلعدادات**

يساعدك هذا القسم على تغيير إعدادات جهاز العرض.

- 1 من القائمة الرئيسية )اضغط على ِّ (، حدد *Settings*( اإلعدادات( للوصول إلى قائمة اإلعدادات.
	- 2 استخدم أزرار **التنقل** وزر **OK** لتحديد اإلعدادات وتغييرها.

## **إعدادات الصورة**

- 1 ِّ من القائمة الرئيسية، حدد *Settings*( اإلعدادات(.
	- 2 انتقل إلى *Picture*( صورة(.
- 3 ِّحدد خيار صورة، ثم استخدم أزرار **التنقل** وزر **OK** لتغيير اإلعدادات اآلتية.
- *Mode Picture( وضع الصورة(:* ً لتحديد إعداد سطوع األلوان المعين سابقا ِّ لعرض الصورة والفيديو، أو حدد *User*( المستخدم( لتخصيص قيم األلوان الخاصة بالسطوع والتباين وإشباع األلوان وتخفيف اللون والحدة.
	- *Contrast*( التباين(: لضبط تباين الصورة المعروضة.
	- *Brightness*( السطوع(: لضبط السطوع الكلي للصورة المعروضة.
		- *Color*( اللون(: لضبط إشباع األلوان للصورة المعروضة.
	- *Tint*( تخفيف اللون(: لضبط اللون الخفيف للصورة المعروضة.  *Sharpness*( الحدة(: لضبط وضوح التفاصيل في الصورة المعروضة.
- *Temperature Color*( درجة حرارة اللون(: لتحديد *Warm*( دافئ( عند استخدام جهاز العرض في بيئات ذات إضاءة دافئة؛ وتحديد *Cool*( بارد( لالستخدام في إضاءة المكتب النموذجية، أو *Medium*( متوسط( للحصول على صورة متوازنة.
- *Reduction Noise( تقليل التشويش(:* لتحديد مستوى تقليل التشويش )Low (منخفض)، Middle (متوسط)، High (مرتفع)) لإزالة تشويش الصورة من إشارة الفيديو لتحقيق وضوح الصورة.

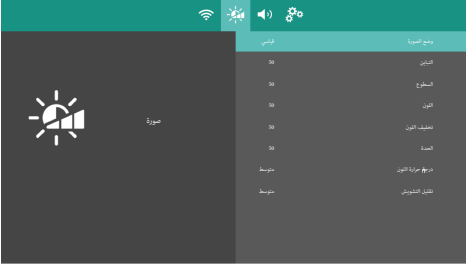

## **إعدادات الصوت**

- 1 ِّ من القائمة الرئيسية، حدد *Settings*( اإلعدادات(.
- 2 انتقل إلى Sound (الصوت) للوصول إلى الإعدادات الآتية:
- *Mode Sound( وضع الصوت(:* ً لتحديد وضع صوت تم تعيينه سابقا.
- *Standard*( قياسي(: لتحسين جودة الصوت للمحتوى العام.
	- *Movie*( أفالم(: األفضل لألفالم.
	- *Music*( موسيقى(: األفضل للموسيقى.
		- *Sports*( رياضة(: األفضل للرياضة.
- *User*( المستخدم(: لتحديد *User*( المستخدم( لتعيين مستويات الطنين الثالثي والجهير.
- Balance (التوازن): لضبط مستوى توازن الصوت (التوازن الأيسر/الأيمن) من 50-إلى .50 اإلعداد االفتراضي هو .0

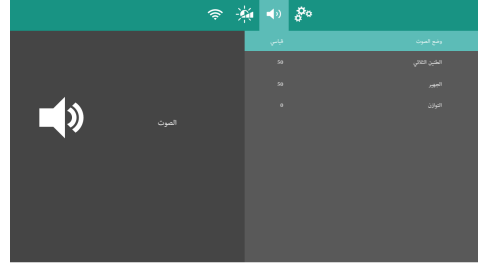

- *Upgrade Network( ترقية الشبكة(:* لتحديث برنامج جهاز العرض عبر الأثير .
	- *Version( اإلصدار(:* لعرض إصدار برنامج جهاز العرض.

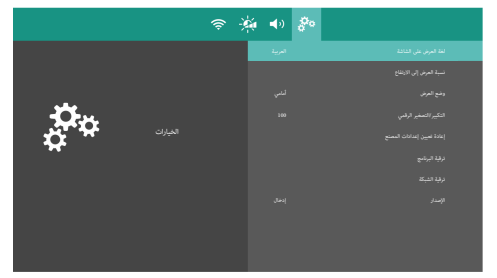

# **إعادة تعيين إعدادات المصنع**

ِ إذا لم يكن جهاز العرض يعمل بشكل طبيعي، فأعد ضبطه إلى اإلعدادات االفتراضية. وسيقوم جهاز العرض بحذف كل اإلعدادات الحالية.

- 1 ِّ من القائمة الرئيسية، حدد *Settings*( اإلعدادات(.
- 2 انتقل إلى *Option( الخيارات( Reset Factory( إعادة تعيين إعدادات المصنع(* واضغط على **OK**.
	- 3 اتّبع التعليمات التي تظهر على الشاشة لبدء إعادة الضبط أو إلغائها.

## **مزيد من الخيارات**

- 1 ِّ من القائمة الرئيسية، حدد *Settings*( اإلعدادات(.
- 2 انتقل إلى *Option*( الخيارات( للوصول إلى اإلعدادات اآلتية:
- *Language OSD( لغة العرض على الشاشة(:* لتحديد لغة لقوائم OSD )العرض على الشاشة(.
- *Mode Projection* َ( وضع العرض(: لضبط العرض على االتجاه الصحيح وفق طريقة تركيب جهاز العرض.
	- *Zoom Digital*( التكبير/التصغير الرقمي(: لتصغير حجم الشاشة في النطاق من 100% إلى .75%
- *Reset Factory*( إعادة تعيين إعدادات المصنع(: إلعادة ضبط المنتج على إعدادات المصنع االفتراضية.
	- *Upgrade Software( ترقية البرنامج(:* لتحديث برنامج جهاز العرض باستخدام محرك أقراص USB محمول.

# **10 الصيانة**

#### **التنظيف**

## **اتبع التعليمات التالية عند تنظيف جهاز العرض**:

استخدم قطعة قماش ناعمة خالية من الوبر. تجنب استخدام منظفات سائلة أو سريعة االشتعال )بخاخات، مواد كاشطة، ملمعات، كحول، وما إلى ذلك). لا تسمح بوصول أي رطوبة إلى الجزء الداخلي من جهاز العرض. تجنب رش جهاز العرض بأي سوائل تنظيف. امسح الأسطح برفق. احذر من خدش الأسطح.

**خطر!**

#### **تنظيف العدسة**

استخدم فرشاة ناعمة أو منديل تنظيف العدسة لتنظيف عدسة جهاز العرض.

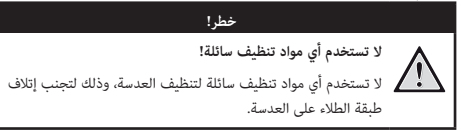

## **تحديث البرنامج**

يمكن العثور على أحدث برنامج لجهاز العرض على www.philips.com/support للحصول على أفضل الميزات والدعم من جهاز العرض.

قبل تحديث برنامج جهاز العرض، تحقق من اإلصدار الحالي للبرنامج.

من القائمة الرئيسية، حدَّد *Settings* (الإعدادات)، ثم انتقل إلى *Option(الخيارات( - Version( اإلصدار(*.

#### **تحذير!**

تجنب إيقاف تشغيل جهاز العرض أو إزالة محرك أقراص USB المحمول أثناء التحديث.

#### **تحديث البرنامج من خالل اإلنترنت**

- 1 توصيل جهاز العرض باإلنترنت.
- 2 ِّ من القائمة الرئيسية، حدد *Settings*( اإلعدادات(.
- 3 انتقل إلى *Option( الخيارات( Upgrade Network( ترقية الشبكة(* واضغط على **OK**. وسيتحقق جهاز العرض من توفر إصدار جديد.
- وإذا تم العثور على إصدار جديد، فسيطالبك جهاز العرض ببدء التحديث. يمكنك االختيار بين بدء التحديث أو إلغائه.

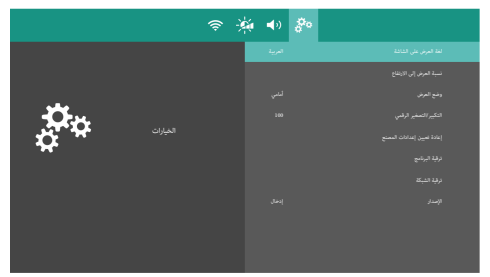

4 اتّبع التعليمات التي تظهر على الشاشة إلكمال التحديث.

## **تحديث البرنامج من خالل USB**

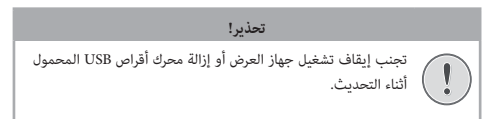

- 1 تحقق من أحدث إصدار للبرنامج على support/com.philips.www. ابحث عن منتجك )رقم الطراز: 110 NeoPix)، وحدد موقع "البرنامج وبرامج التشغيل".
- 2 قم بتنزيل حزمة التحديث وفك ضغطها إذا كانت مضغوطة. وانسخ الملف *bin.Firmware\_110NPX* إلى الدليل الجذري لمحرك أقراص USB المحمول من دون فك ضغطه مرة أخرى.
- 3 ِّوصل محرك أقراص USB المحمول )بتنسيق 32FAT )بمنفذ **USB** الموجود في جهاز العرض.
- 4 انتقل إلى *Software Upgrade (الإعدادات) Option ( اتغيارات) Software Upgrade البرنامج(،* واضغط على **OK**.
	- 5 اتّبع التعليمات التي تظهر على الشاشة إلكمال التحديث.

# **11 استكشاف األعطال وإصالحها**

## **دورة التشغيل**

إذا حدثت مشكلة ال يمكن حلها بالتعليمات الواردة في دليل المستخدم هذا، فاتّبع الخطوات الواردة هنا.

- 1 ِ أوقف تشغيل جهاز العرض.
- 2 ٍ انتظر عشر ثوان على األقل.
- 3  $^3$  شغَّل جهاز العرض مرة أخرى بالضغط باستمرار على  $\bigcup$  لمدة ثانية واحدة.
	- 4 إذا استمرت المشكلة، فاتصل بمركز الخدمة الفنية أو الوكيل الخاص بك.

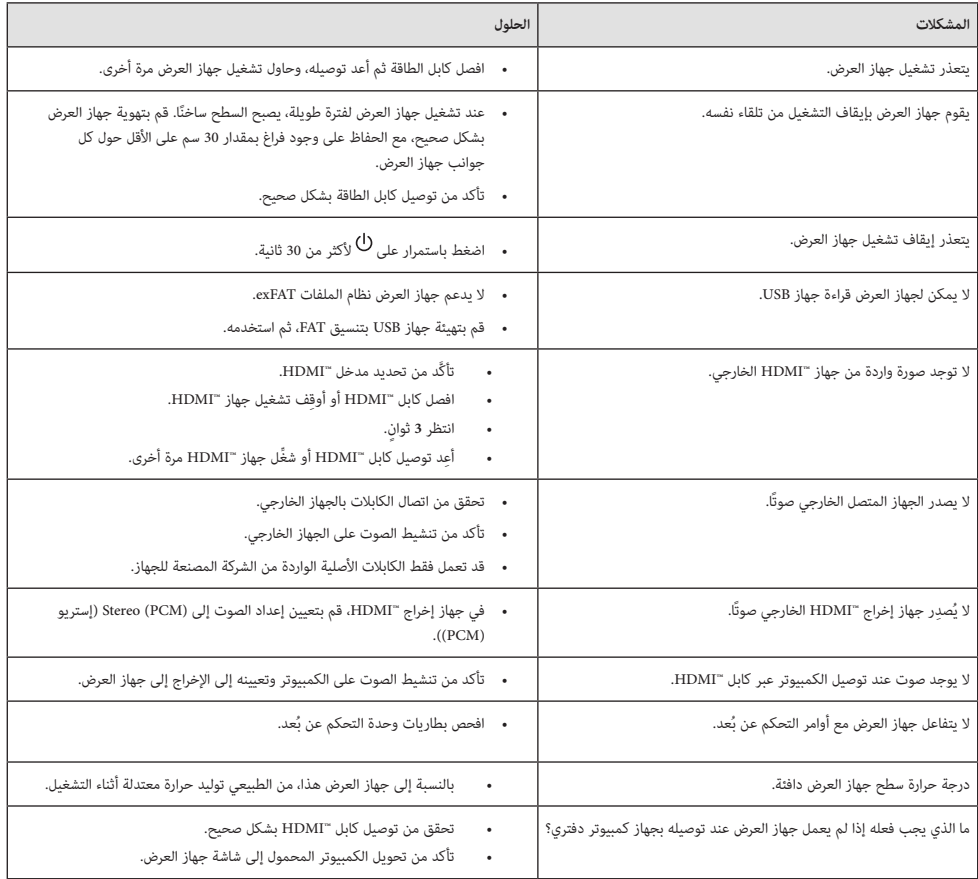

# **12 الملحقات**

# **البيانات الفنية**

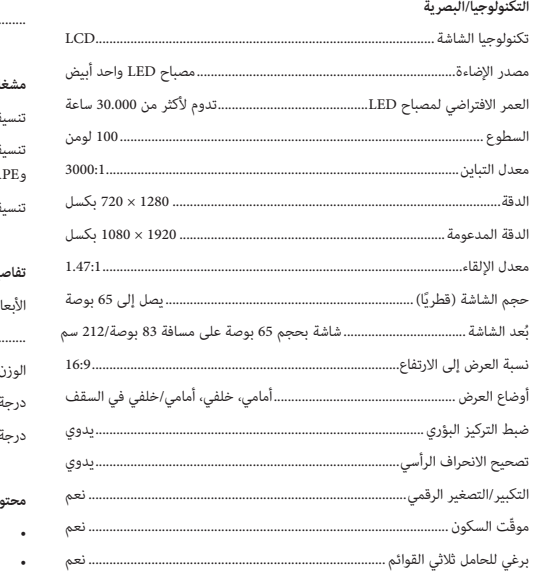

#### **الصوت**

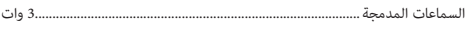

#### **االتصال**

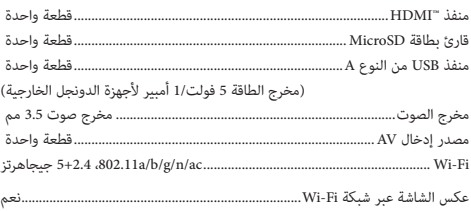

#### **مصدر الطاقة**

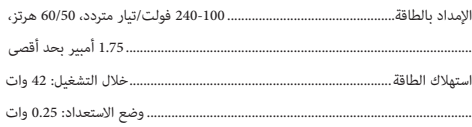

#### **مشغل الوسائط المتعددة**

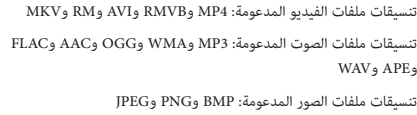

#### **تفاصيل المنتج**

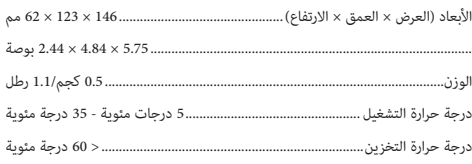

#### **محتويات العبوة**

- جهاز العرض 110 NeoPix
- َين من نوع AAA ُعد مع بطاريت وحدة تحكم عن ب
- 3 كابالت طاقة كل منها مزود بقابس )متوافقة مع معايير االتحاد األوروبي، والمملكة المتحدة، والولايات المتحدة)
	- دليل البدء السريع وبطاقة ضمان

## **بيان CE**

- يجب توصيل المنتج فقط بواجهة USB من إصدار 2.0 USB أو أعلى.
	- يجب تركيب المهايئ بالقرب من الجهاز بحيث يسهل الوصول إليه.
- ال يمكن أن تتجاوز درجة حرارة التشغيل في EUT 35 درجة مئوية ويجب أال تقل عن 5 درجات مئوية.
	- يعتبر القابس جهاز فصل للمهايئ.

# $\epsilon$

يمكن الرجوع إلى إقرار االمتثال على الموقع com.philips.www.

# **15.19 متطلبات التسمية. بيان لجنة االتصاالت الفيدرالية )FCC(**

يتوافق هذا الجهاز مع الفقرة 15 من قواعد لجنة االتصاالت الفيدرالية. يخضع التشغيل للشرطين التاليين:)1( ال يجوز أن يتسبب هذا الجهاز في حدوث تداخل ضار، و)2( يجب أن يقبل هذا الجهاز أي تداخل يحدث، بما في ذلك التداخل الذي قد يتسبب في تشغيل غير مرغوب فيه.

#### **15.21 معلومات للمستخدم.**

يمكن أن تبطل صالحية المستخدم لتشغيل الجهاز في حالة إحداث أي تغييرات أو تعديالت لم يتم الموافقة عليها صراحة بمعرفة الطرف المسؤول عن االمتثال.

#### **15.105 معلومات للمستخدم.**

تم اختبار هذا الجهاز وثبت توافقه مع حدود األجهزة الرقمية من الفئة ب بموجب الفقرة 15 من قواعد لجنة االتصاالت الفيدرالية. وقد تم وضع هذه الحدود لتوفير قدر معقول من الحماية ضد التداخل الضار عند تشغيل الجهاز في بيئة سكنية. يقوم هذا ً الجهاز بتوليد طاقة التردد الالسلكي وقد يشعها. وفي حالة عدم تركيبه واستخدامه وفقا لإلرشادات، قد يؤدي إلى حدوث تداخل ضار باالتصاالت الالسلكية. وال يوجد ضمان مع ذلك بأن التداخل لن يحدث في حالة أي تركيب معين. وإذا تسبب هذا الجهاز في حدوث تداخل ضار في استقبال الراديو أو التلفاز، والذي يمكن تحديده عن طريق إيقاف تشغيل الجهاز وتشغيله، فنوصي المستخدم بمحاولة تصحيح التداخل من خالل إجراء أو أكثر من اإلجراءات التالية:

- إعادة توجيه هوائي االستقبال أو تغيير مكانه.
- زيادة المسافة الفاصلة بين الجهاز وجهاز االستقبال.
- توصيل الجهاز بمأخذ تيار على دائرة مختلفة عن تلك المتصل بها جهاز االستقبال.
	- استشر الوكيل أو فني الراديو/التلفزيون المختص للحصول على المساعدة.

معرف لجنة الاتصالات الفيدرالية: 2ASRT-NPX110

# **االمتثال للوائح التنظيمية في كندا**

Industry Canada CAN ICES-3 (B)/NMB-3(B) مع الجهاز هذا يتوافق

**بيان RSS-Gen وRSS-247:** يتوافق هذا الجهاز مع معيار (معايير) Industry Canada .RSS

يخضع التشغيل للشرطين التاليين:

- 1 ال يجوز أن يتسبب هذا الجهاز في حدوث تداخل،
- 2 ويجب أن يقبل هذا الجهاز أي تداخل، بما في ذلك التداخل الذي قد يتسبب في تشغيل غير مرغوب فيه للجهاز.

# **إخطار آخر**

يُعد الحفاظ على البيئة باعتباره جزءًا من خطة التنمية المستدامة أحد الاهتمامات<br>- إلى Screeneo Innovation SA وتهدف .Screeneo Innovation SA لشركة األساسية تشغيل أنظمة تراعي البيئة، وبالتالي فقد قررت دمج األداء البيئي في دورة حياة هذه المنتجات، بدءًا من تصنيعها ووصولاً إلى استخدامها والتخلص منها.<br>.

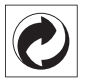

ا**لتعبئة والتغليف:** يعني وجود الشعار (النقطة الخضراء) دفع مساهمة إلى مؤسسة وطنية معتمدة لتحسين البنى األساسية لتجديد العبوات وإعادة تدويرها. يرجى احترام قواعد الفرز الموضوعة محليًا لهذا النوع من النفايات.

**البطاريات:** إذا كان منتجك يحتوي على بطاريات، فيجب التخلص منها في نقطة تجميع

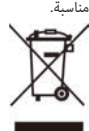

**المنتج:** رمز صندوق النفايات المشطوب على المنتج يعني أن المنتج ينتمي إلى مجموعة األجهزة الكهربائية واإللكترونية. في هذا الصدد، تطلب منك اللوائح األوروبية التخلص منه بشكل انتقائي:

- في نقاط البيع في حالة شراء جهاز مماثل.
- في نقاط التجميع المتاحة لك محليًا (مركز التسليم، والتجميع الانتقائي، وما إلى ذلك).

بهذه الطريقة يمكنك المشاركة في إعادة استخدام نفايات األجهزة الكهربائية واإللكترونية وترقيتها، والتي يمكن أن يكون لها تأثير في البيئة وصحة اإلنسان.

يمكن التخلص من العبوات الورقية والكرتونية المستخدمة في صورة ورق قابل إلعادة التدوير. قم بإعادة تدوير الغالف البالستيكي أو تخلص منه في النفايات غير القابلة إلعادة التدوير حسب المتطلبات في بلدك.

**العالمات التجارية:** المراجع المذكورة في هذا الدليل هي عالمات تجارية للشركات المعنية. عدم وجود العلامتين التجاريتين \* و"" لا يبرر افتراض أن هذه المصطلحات المخصصة هي عالمات تجارية مجانية. أسماء المنتجات األخرى المستخدمة هنا هي ألغراض التعريف فقط، وقد تكون عالمات تجارية لمالكيها المعنيين. تخلي SA Innovation Screeneo مسؤوليتها عن أي وجميع الحقوق المتعلقة بهذه العالمات.

ال تتحمل SA Innovation Screeneo أو الشركات التابعة لها أي مسؤولية تجاه مشتري هذا المنتج أو األطراف األخرى عن األضرار أو الخسائر أو التكاليف أو المصاريف التي يتكبدها المشتري أو األطراف األخرى نتيجة وقوع حادث، أو سوء استخدام هذا المنتج، أو إجراء تعديالت أو إصالحات أو تغييرات غير مصرح بها لهذا المنتج، أو عدم االمتثال الصارم لتعليمات التشغيل والصيانة الخاصة بشركة SA Innovation Screeneo.

ال تتحمل SA Innovation Screeneo المسؤولية عن أي أضرار أو مشاكل تنشأ عن استخدام أي خيارات أو أي مواد استهالكية بخالف تلك المحددة كمنتجات أصلية من PHILIPS/SA Innovation Screeneo أو منتجات معتمدة من .Screeneo Innovation SA/PHILIPS

ال تتحمل SA Innovation Screeneo المسؤولية عن أي ضرر ينتج من التداخل الكهرومغناطيسي الذي يحدث نتيجة استخدام أي كابالت واجهة بخالف تلك المحددة بأنها منتجات تابعة لشركة Screeneo Innovation SA/PHILIPS.

جميع الحقوق محفوظة. ال يجوز نسخ أي جزء من هذا المنشور أو تخزينه في نظام استرداد أو نقله بأي شكل أو بأي وسيلة، إلكترونية أو ميكانيكية أو عن طريق التصوير أو التسجيل أو غير ذلك، دون الحصول على إذن كتابي مسبق من SA Innovation Screeneo. المعلومات الواردة هنا لالستخدام مع هذا المنتج فقط. ال تتحمل SA Innovation Screeneo. المسؤولية عن أي استخدام لهذه المعلومات كما هو مطبق على الأجهزة الأخرى. يمثل دليل المستخدم هذا مستندًا لا عقدًا.

األخطاء، وأخطاء الطباعة والتغييرات محفوظة.

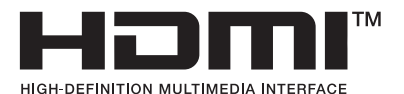

HDMI tradeو HDMI High-Definition Multimedia Interfaceو HDMI إن َّ dress وشعار HDMI هي عالمات تجارية أو عالمات تجارية مسجلة لشركة HDMI Licensing Administrator, Inc.

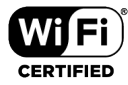

RFi-Wi وشعار Fi-Wi وشعار CERTIFIED Fi-Wi وعالمات أخرى هي عالمات تجارية .Wi-Fi Alliance شركة تمتلكها

#### **إشعار العالمات التجارية**

تعد Apple وAirPlay وشعار AirPlay عالمات تجارية أو عالمات تجارية مسجلة تمتلكها شركة .Inc ,Apple في الواليات المتحدة وبلدان أخرى.

تعد Google وAndroid وشعار Android عالمات تجارية أو عالمات تجارية مسجلة تمتلكها شركة .Inc ,Google في الواليات المتحدة وبلدان أخرى.

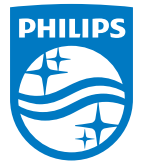

**Screeneo Innovation SA** Route de Lully 5c - 1131 Tolochenaz - Switzerland

Philips and the Philips Shield Emblem are registered trademarks of Koninklijke Philips N.V. and are used under license. Screeneo Innovation SA is the warrantor in relation to the product with which this booklet was packaged.

**NeoPix 110**